## Command Summary:

- xe pif-list
- xe pif-param-list uuid=<...>
- xe pif-reconfigure-ip uuid=<...> mode=static  $IP=<\times$ ,  $\times$ ,  $\times$ ,  $\times$ netmask=<x.x.x.x> gateway=<x.x.x.x>

# Changing the XenServer Management IP Address

Login to the XenServer console as root user.  $\overline{\phantom{a}}$ 

Use the "xe pif-list" command to list the physical interfaces to find the management interface and it's corresponding uuid, in this example it is eth0.  $\bar{\mathbf{y}}$ 

[root@xenserver-iyheprcl ~]# xe pif-list uuid ( RO) : eedcd261-5aac-7de6-f032-864d861b926c device ( RO): eth0

Use the uuid from the management interface, and enter the "xe pif-param-list uuid=eedcd261-5aac-7de6-f032-864d861b926c" command, to verify it is the correct interface that you are about to change.  $\sum_{i=1}^{n}$ 

[root@xenserver-iyheprcl ~]# xe pif-param-list uuid=eedcd261-5aac-7de6-f032- 864d861b926c uuid (RO) : eedcd261-5aac-7de6-f032-864d861b926c device ( RO): eth0 MAC ( RO): 00:15:17:4a:c8:54

IP-configuration-mode ( RO): Static IP ( RO): 192.168.100.10 netmask ( RO): 255.255.255.0 gateway ( RO): 192.168.100.1 …

…

Use the "xe pif-reconfigure-ip uuid=eedcd261-5aac- 7de6-f032-864d861b926c mode=static IP=10.217.104.12 netmask=255.255.255.0 gateway=10.217.104.1" command to reconfigure the IP Address of the management interface, using the uuid for that interface, supplying the ip address, mask and gateway.

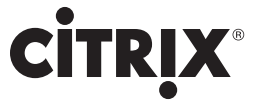

[root@xenserver-iyheprcl ~]# xe pif-reconfigure-ip uuid=eedcd261-5aac-7de6 f032-864d861b926c mode=static IP=10.217.104.12 netmask=255.255.255.0 gateway=10.217.104.1

## Use the "xe pif-param-list uuid=eedcd261-5aac-7de6-f032- 864d861b926c" command, to verify the ip address was changed.  $\bar{\mathbf{y}}$

uuid ( RO) : eedcd261-5aac-7de6-f032-864d861b926c device ( RO): eth0 MAC ( RO): 00:15:17:4a:c8:54

… IP-configuration-mode ( RO): Static IP ( RO): 10.217.104.12 netmask ( RO): 255.255.255.0 gateway ( RO): 10.217.104.1 …

# Note:

You can condense the first steps by using the params and --minimal features of xe.

For example, to determine the UUID of the management interface, try something like:

"xe pif-list management=true params=uuid --minimal"

You can then use this in a subshell, like this:

"xe pif-reconfigure-ip uuid=\$(xe pif-list management=true params=uuid --minimal) mode=static ..."

Also, if you make this change on the master in a pool, the slaves might become disconnected. In this case you should call "xe pool-recover-slaves" to cause the slaves to be updated with the new master IP address.

# Note:

Please note that these steps apply to XenServer 4.1. For previous versions use this:

http://support.citrix.com/article/CTX116372.

In the next release of XenServer networking changes can be done from XenCenter, before you move the XenServer.

# Citrix Worldwide

#### Worldwide headquarters

Citrix Systems, Inc. 851 West Cypress Creek Road Fort Lauderdale, FL 33309 USA T +1 800 393 1888 T +1 954 267 3000

#### Regional headquarters

#### Americas

Citrix Silicon Valley 4988 Great America Parkway Santa Clara, CA 95054 USA T +1 408 790 8000

### Europe

Citrix Systems International GmbH Rheinweg 9 8200 Schaffhausen **Switzerland** T +41 52 635 7700

#### Asia Pacific

Citrix Systems Hong Kong Ltd. Suite 3201, 32nd Floor One International Finance Centre 1 Harbour View Street Central Hong Kong T +852 2100 5000

## Citrix Online division

5385 Hollister Avenue Santa Barbara, CA 93111 USA T +1 805 690 6400

#### www.citrix.com

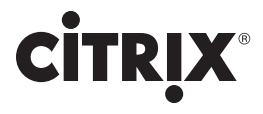

©2008 Citrix Systems, Inc. All rights reserved. Citrix®, NetScaler®, GoToMyPC®, GoToMeeting®, GoToAssist®, GoToWebinar™, Citrix Presentation Server™, Citrix<br>Password Manager™, Citrix XenApp™, Citrix XenServer™, Citrix Xen Partner Network™ are trademarks of Citrix Systems, Inc. and/or one or more of its subsidiaries, and may be registered in the U.S. Patent and Trademark Office and in other countries. All other trademarks and registered trademarks are property of their respective owners.

www.citrix.com